## **COMP1531 Projects - Package Management Lecture 2.1**

Author(s): Hayden Smith

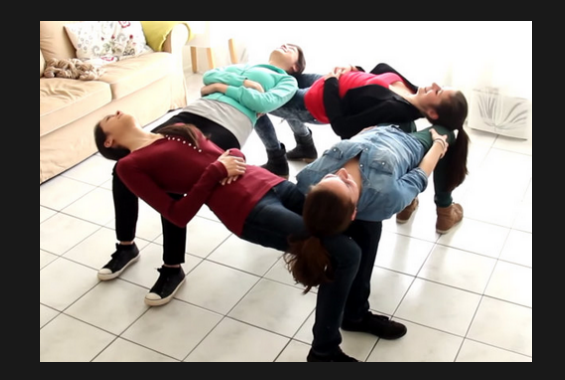

[\(Download](http://teaching.bitflip.com.au/1531/22T3/2.1-packages.pdf) as PDF)

## **In This Lecture**

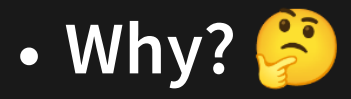

- To utilise javascript fully, we need to understand how to install other modules that aren't on our system
- We need to know how to manage our installations on multi-user projects

### **What?**

- **Problems with packages**
- NPM and how it works  $\Box$
- How to manage packages
- Custom scripts  $\Box$

# **Disclaimer: Environment Change**

Beginning from lecture 2.1, we will be working inside the  $env1$  folder with the lecture code. To "run" code from lectures slides further on you will need to ensure you have a similar environment.

Don't stress, though! For your labs in week 3 + iteration 1 we have setup your project to contain everything you need.

## **Problems That We Face**

Sometimes we might want to use a library in NodeJS, but this library wasn't built-in by us. Someone else on the internet wrote it.

An example of this might be you googling "javascript how do I check if a date is valid" and coming across some code. And we find this snippet that looks good... so we try it out!

```
import { isValid } from 'date-fns';
  console.log(isValid(new Date('2021, 02, 30')));
1
2
3
```
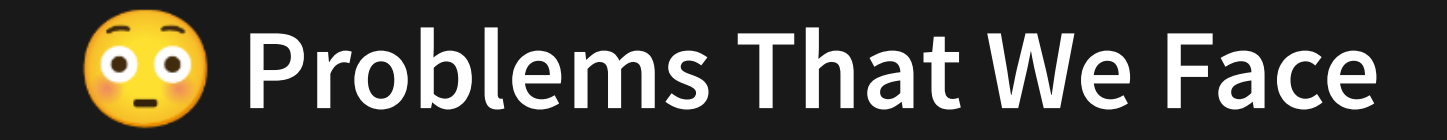

```
import { isValid } from 'date-fns';
  function dateIsValid(year, month, day) {
    return isValid(new Date(year, month, day));
  }
  console.log(dateIsValid('2022'
,
'14'
,
'02'));
1
2
3
4
5
6
7
```
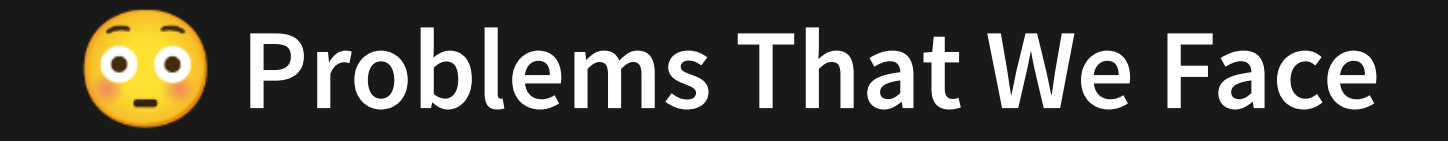

```
import { isValid } from 'date-fns';
  function dateIsValid(year, month, day) {
    return isValid(new Date(year, month, day));
  }
  console.log(dateIsValid('2022'
,
'14'
,
'02'));
1
2
3
4
5
6
7
```
But when we run it we get this error...

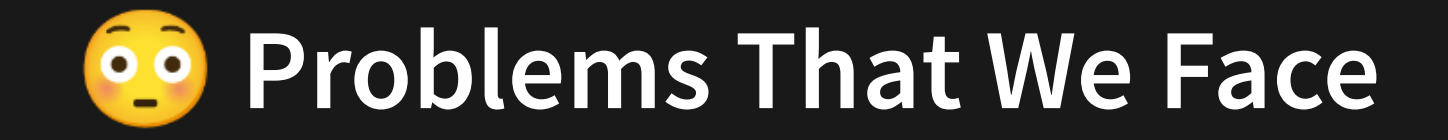

```
import { isValid } from 'date-fns';
  function dateIsValid(year, month, day) {
    return isValid(new Date(year, month, day));
  }
  console.log(dateIsValid('2022'
,
'14'
,
'02'));
1
2
3
4
5
6
7
```
But when we run it we get this error...

1 SyntaxError: Cannot use import statement outside a module'

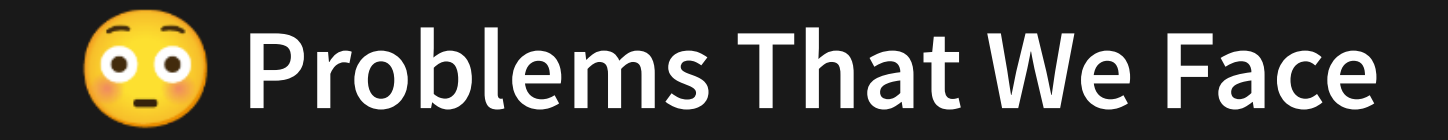

```
import { isValid } from 'date-fns';
  function dateIsValid(year, month, day) {
    return isValid(new Date(year, month, day));
  }
  console.log(dateIsValid('2022'
,
'14'
,
'02'));
1
2
3
4
5
6
7
```
But when we run it we get this error...

1 SyntaxError: Cannot use import statement outside a module'

We need **tools** to solve this...

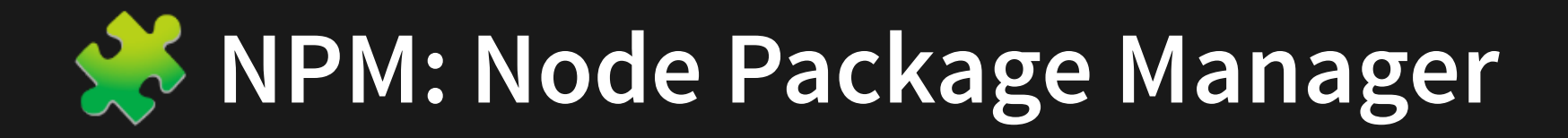

NPM (Node Package Manager) is a tool that is automatically installed alongside NodeJS to manage dependencies/modules/libraries (all the same thing) for NodeJS (Javascript) projects.

It's command on terminal is:

npm

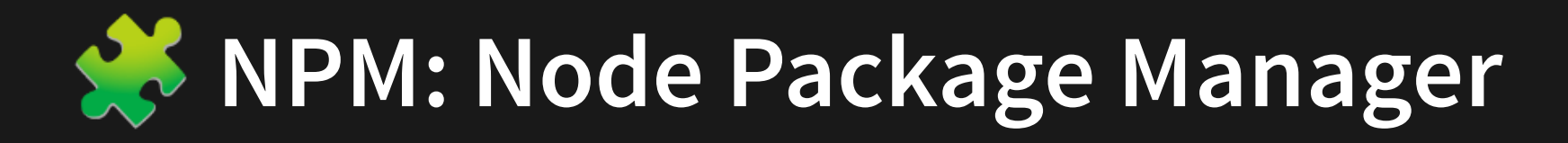

The most common usage of NPM is to allow you to download external libraries.

The external libraries that you're able to [download](https://www.npmjs.com/) with NPM are found on the npmjs . website

Let's have a look for our date-fns library!

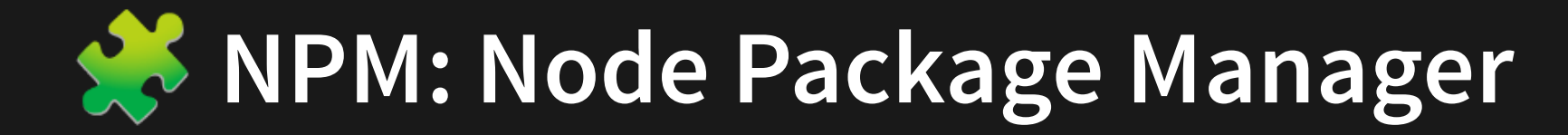

To setup a code repository to use npm, all we need to do is run npm init (if it hasn't already been run). It will ask you a few questions (don't stress about getting them right, you can change them later).

Once this is done you should now see a package. json in your repository. This is essentailly your projects NPM configuration file.

```
{
1
     "name": "example",
     "version": "1.0.0",
     "description": "",
     "type": "module",
     "main": "index.js",
     "scripts": {
       "test": "echo \"Error: no test specified\" && exit 1"
     },
     "author": "",
     "license": "ISC"
}
12
 2
 3
 4
 5
 6
 8
 9
10
11
```
2.1 package simple.json

Sometimes we need to configure further. For example for 1531 reasons we added "type": "module" too.

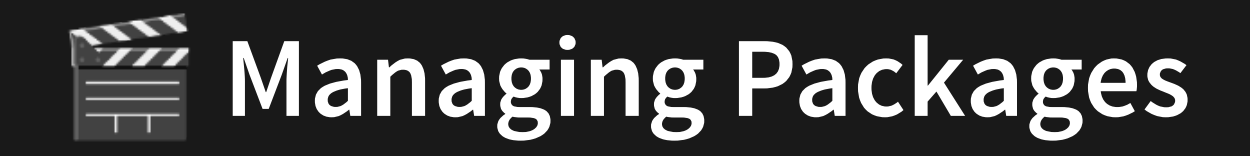

We can install dependencies with

npm install [dependency]

For example:

npm install date-fns

You will see that this command automatically adds the most recent stable version of date-fns to our package.json.

Let's inspect package. json.

Take note of the  $\sim$  and  $\land$  [symbols.](https://stackoverflow.com/questions/22343224/whats-the-difference-between-tilde-and-caret-in-package-json)

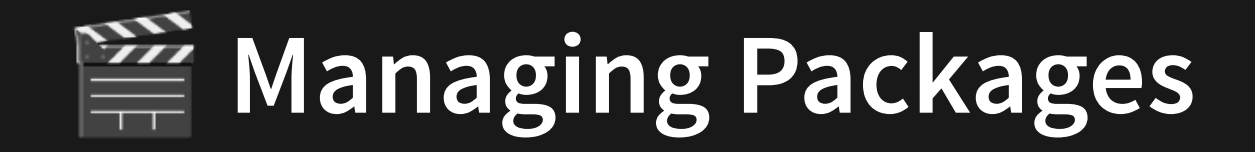

Our code will now run successfully.

```
import { isValid } from 'date-fns';
  function dateIsValid(year, month, day) {
    return isValid(new Date(year, month, day));
  }
  console.log(dateIsValid('2022'
,
'14'
,
'02'));
1
2
3
4
5
6
7
                              2.1_date_fns.js
```
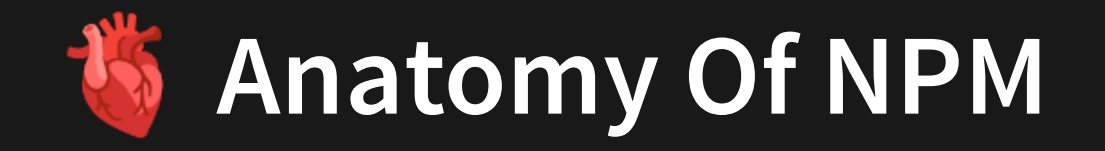

#### The structure of NPM involves a few key files and folders.

**package.json**

Where we store meta data about our project including a list of dependencies to install

**package-lock.json**

Where we store versioning information about dependencies to ensure everyone has the right versions [\(oversimplification\)](https://nodejs.dev/learn/the-package-lock-json-file)

> **node\_modules/** Where the dependencies are installed locally.

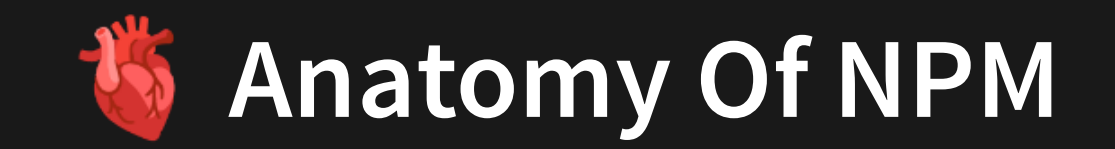

The structure of NPM involves a few key files and folders.

**package.json** Changes are always commited to git.

**package-lock.json** Changes are always commited to git.

**node\_modules/** Changes are never commited to git.

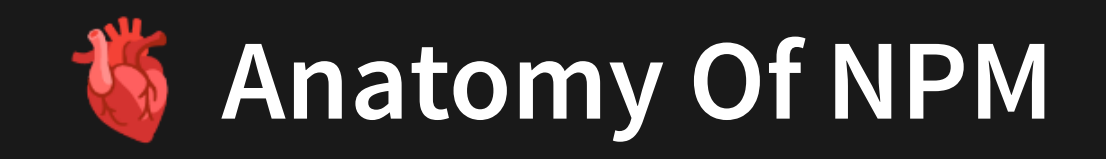

### By committing this information we ensure that our environment is completely reproducable on others' machines + our own.

If you fresh clone the repo, the node\_modules folder won't exist which means the dependencies won't work.

However, if you run npm install it will read the package. json and package lock. json file to install the appropriate dependencies.

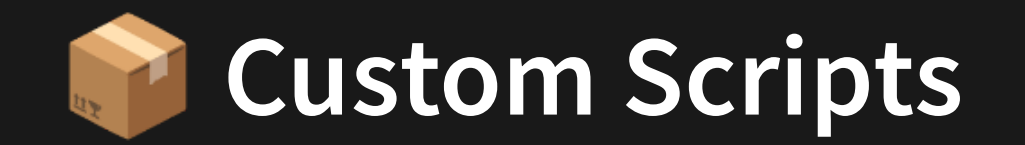

A useful feature of npm that we will explore in another lecture is the ability to add **scripts** to the package. json.

```
"scripts": {
1
"test": "echo \"Error: no test specified\" && exit 1"
2
};
3
```
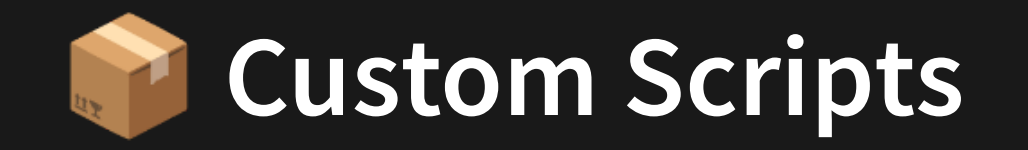

We can add our own command and run it with:

npm run hayden.

```
"scripts": {
1
    "test": "echo \"Error: no test specified\" && exit 1"
,
  "hayden": "echo 'Hi Hayden!'"
};
4
2
3
```
Scripts use a mixture of bash and json. We will cover these more later in the course. For now we'll tell you exactly how to modify this stuff.

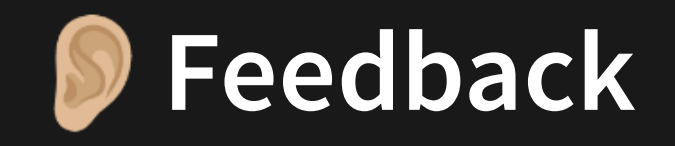

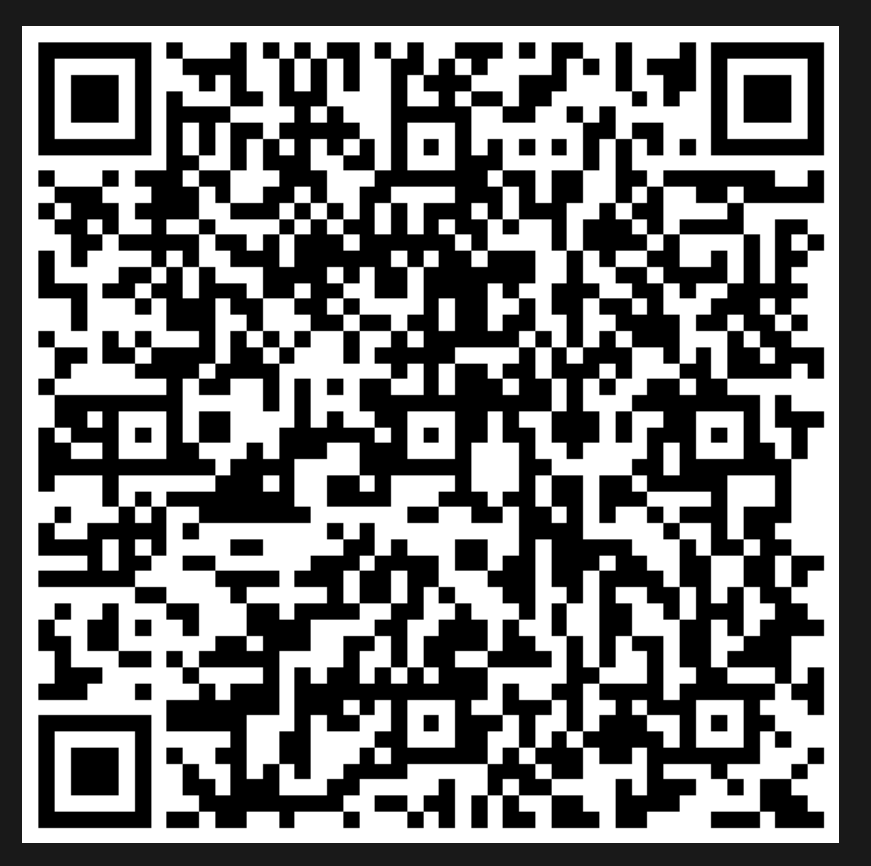

Or go to the [form](https://docs.google.com/forms/d/e/1FAIpQLSe4_-ZBqxXV05sqbGmE17plgJ7c-54U52wnodbEYSaE4ZZMcg/viewform?usp=pp_url&entry.629327800=2.1%20Package%20Management) here.